# **Secure by Default Initiative**

Device Settings and Features

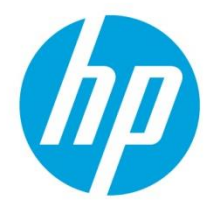

## **Table of contents**

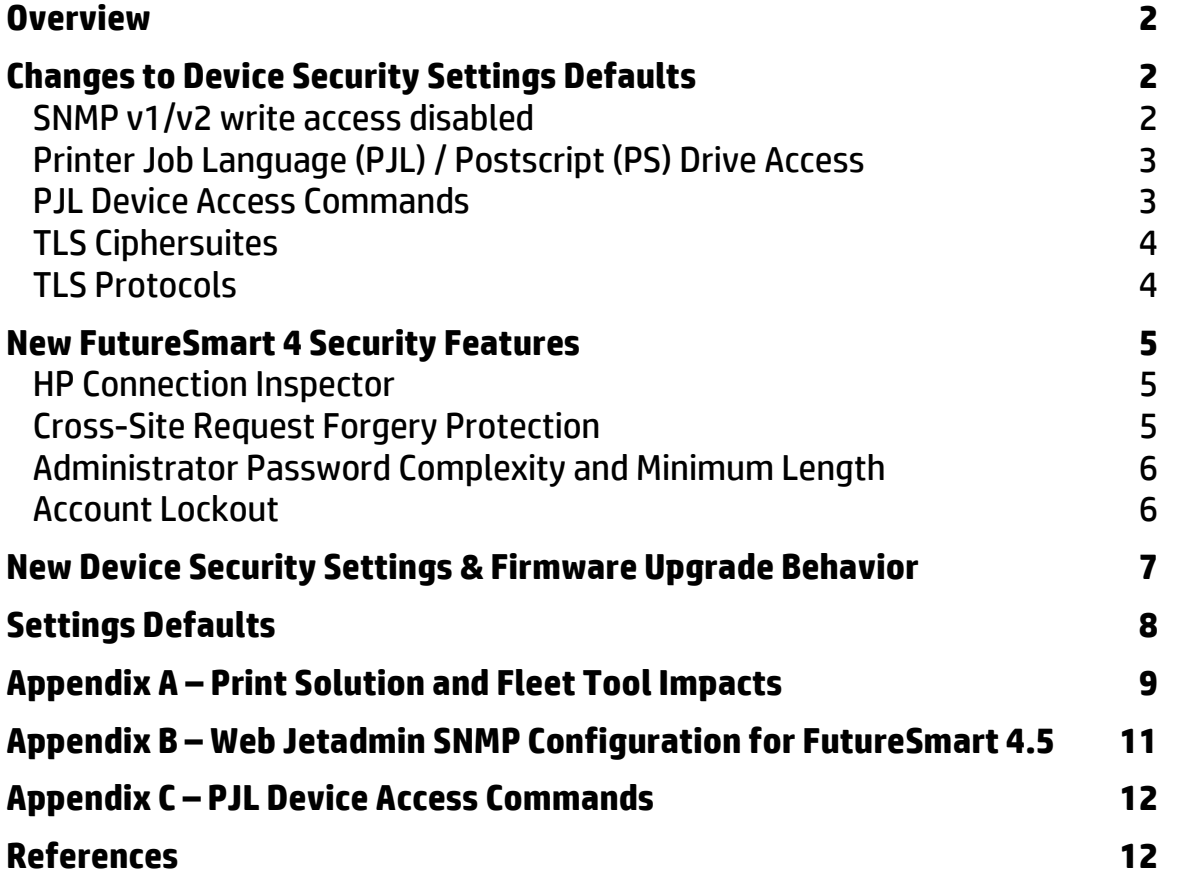

## <span id="page-1-0"></span>**Overview**

This document lists the security settings changes for the Secure by Default initiative beginning in Fall of 2017.

The following settings are affected by the initiative: (default settings changes)

- SNMP v1/v2 defaults
- File System Access through PJL and Postscript
- PJL Device Access Commands
- Ciphersuites containing RC4 and Triple DES (CBC3, 3DES)

The following new security features are enabled by default:

- Cross-Site Request Forgery (CSRF) prevention
- HP Connection Inspector (Network Behavioral Anomaly Detection)

## <span id="page-1-1"></span>**Changes to Device Security Settings Defaults**

## <span id="page-1-2"></span>SNMP v1/v2 write access disabled

Simple Network Management SNMP version 1 & 2 (v1/v2) is a legacy configuration protocol introduced in 1988. SNMP v1/v2 is not considered a secure configuration protocol for the following reasons:

- SNMP v1/v2 communications are sent in the clear through the network. Encryption is not available for v1/v2 connections. SNMPv3 provides encryption capabilities.
- SNMP v1/v2 is secured with a "community name" password string. The Set community name is also sent in the clear due to lack of encryption.
- SNMP supports configuration OIDs from the management Managed Information Database (MIB) structure. All configuration settings available in the management MIB can be set or changed using SNMP SET commands. Even when a SET community name is configured and required for write operations, it can be captured from the unencrypted SNMP data streams.

#### **New Default:**

The Secure by Default initiative disables the SNMPv1/v2 write capabilities and enables the device setting "**Enable SNMPv1/v2 read-only access**". This disables SNMPv1/v2 Sets (writes) while allowing SNMPv1/v2 Gets (reads). The Get Community Name is used if configured.

#### **EWS Setting Configuration Path:**

Networking Tab -> Management Protocols menu -> SNMP page

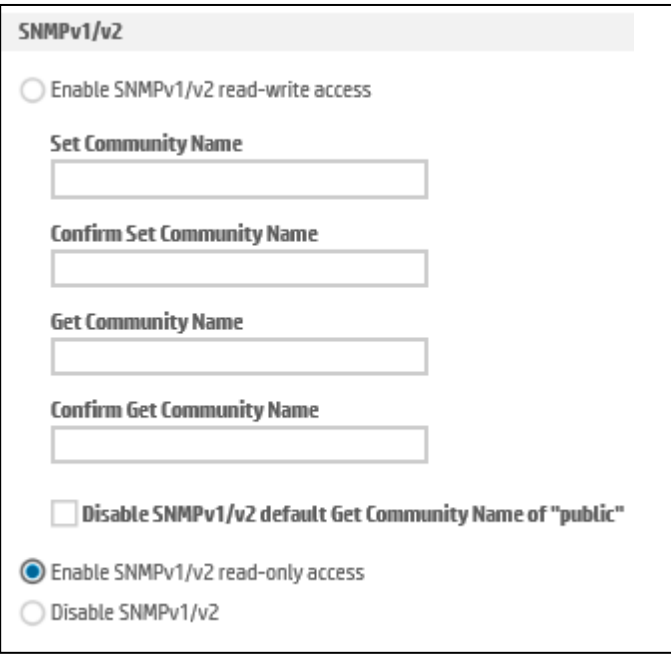

Figure 1: SNMP v1/v2 settings in the Embedded Web Server (EWS)

**Note**: Printer drivers, Fleet management tools and printing device solutions that require SNMNP access to query the device for print capabilities are not affected by disabling the SNMPv1/v2 write access, requiring only read access.

**Note**: See **Appendix A – [Print Solution and Fleet tool Impacts](#page-8-0)** for effects on device solutions and fleet management tools.

### <span id="page-2-0"></span>Printer Job Language (PJL) / Postscript (PS) Drive Access

The PJL and Postscript print languages support commands providing access to the device mass storage device; typically a HDD. This access is commonly used to install onboard printing solutions and specialized fonts.

#### **New Default:**

The Secure by Default initiative disables the "Enable PJL Drive Access" and "Enable PS Drive Access" settings.

#### **EWS Setting Configuration Path:** Security Tab ->General Security Menu

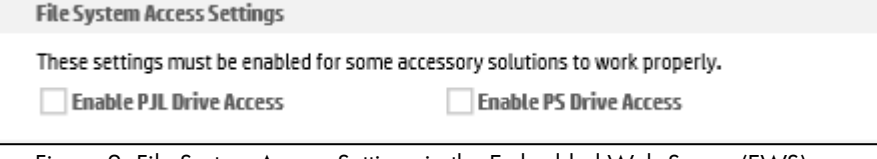

Figure 2: File System Access Settings in the Embedded Web Server (EWS)

**Note**: See the **Appendix A – [Print Solution and Fleet tool Impacts](#page-8-0)** for effects on device solutions and fleet management tools.

### <span id="page-2-1"></span>PJL Device Access Commands

The "Enable PJL Device Access Commands" setting enables PJL management command structures over the PJL protocol. This includes changing the printing device control panel messages, changing printer default settings and sending SNMP commands over PJL.

**Note:** See Appendix B for additional information regarding PJL management commands.

#### **New Default:**

The Secure by Default initiative disables the "Enable PJL Device Access Commands" setting.

**EWS Setting Configuration Path:** Security Tab -> General Security Menu

**Enable PJL Device Access Commands** 

Use this feature to enable PJL device attendance commands, SNMP passthrough commands, and environment commands that affect persistent settings on the product.

Figure 3: PJL Device Access Command in the Embedded Web Server (EWS)

This setting may need to be temporary re-enabled to allow PJL scripting for installation and management.

**Note**: See **Appendix A – [Print Solution and Fleet tool Impacts](#page-8-0)** for effects on device solutions and fleet management tools.

### <span id="page-3-0"></span>TLS Ciphersuites

The RC4, DES and 3DES protocols have known vulnerabilities and are no longer recommended for HTTPS encryption. RC4 (Rivest Cipher 4) was designed in 1987 and 3DES was approved in 1995.

#### **New Default:**

The RC4 and 3DES (DES-CBC3-SHA) based cipher suites are disabled as in the Secure by Default security profile.

#### **EWS Setting Configuration Path:**

Security Tab -> Secure Communication menu

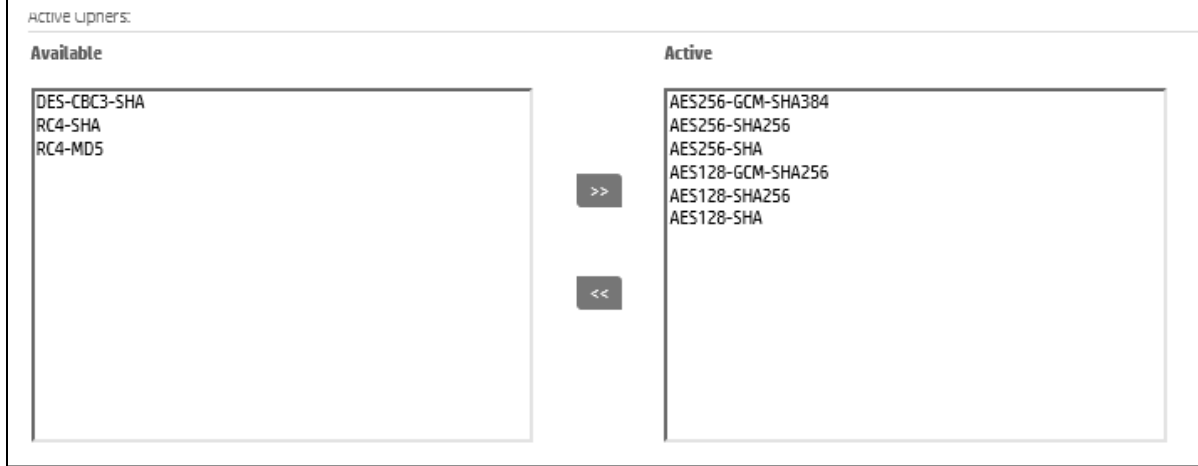

Figure 4: HTTPS Ciphersuite Selection in the Embedded Web Server (EWS)

**Note:** These ciphersuites may be needed for Windows XP, Windows Server 2003 and Internet Explorer 8 legacy installations.

### <span id="page-3-1"></span>TLS Protocols

The Transport Layer Security (TLS) protocol versions 1.0 & 1.1 will be disabled by default beginning with FutureSmart bundle 4.7.2 and later, including the 4.8 fleet release in June 2019.

TLS versions 1.0 & 1.1 have known vulnerabilities and are no longer recommended for cryptographic communications. TLS 1.0 and 1.1 were defined in 1999 and 2006 respectively.

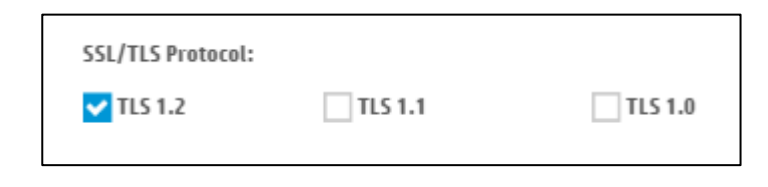

Figure 5: TLS protocols in the Embedded Web Server (EWS)

**Note:** Some HP and 3rd party solution software may have TLS 1.0 dependencies requiring TLS 1.0 to be enabled / reenabled for installation or to function properly after installation.

**Note:** HP and 3rd party solutions may inherit their TLS protocol properties from their host server. Some server operating system versions may not support TLS versions greater that TLS 1.0 or may require additional configuration to enable TLS 1.2 support.

See **Appendix A – [Print Solution and Fleet tool Impacts](#page-8-0)** for effects on device solutions and fleet management tools.

## <span id="page-4-0"></span>**New FutureSmart 4 Security Features**

The FutureSmart 4.5 FutureSmart bundle includes several new security features. All new security features are enabled by default when introduced to ensure the most secure printing device state. These features may include a configuration setting to be disabled for specific networking environments.

### <span id="page-4-1"></span>HP Connection Inspector

HP Connection Inspector is a new intelligent embedded security feature. The technology is unique in that it can inspect outbound network connections typically abused by malware, determine what is normal and stop suspicious activity. If the printer is compromised, it will automatically trigger a reboot to initiate HP Sure Start self-healing procedures.

This feature is enabled by default. It can be disabled and has user configurable settings to tune the feature to specific networking environments and reduce false positives.

#### **EWS Setting Configuration Path:**

Networking Tab -> TCP/IP Menu -> Network Identification Page

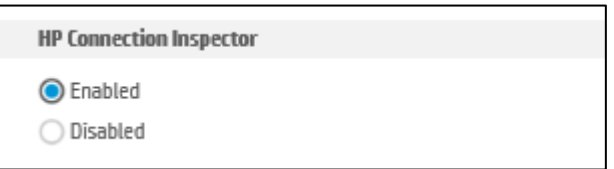

Figure 6: HP Connection Inspector in the Embedded Web Server (EWS)

Please see the **HP Connection [Inspector Technical Whitepaper](https://hp.sharepoint.com/sites/ww/IPTP/Documents/Forms/AllItems.aspx?id=%2Fsites%2Fww%2FIPTP%2FDocuments%2FSecurity%2FHP%20Connection%20Inspector%20Technical%20Whitepaper%2Epdf&parent=%2Fsites%2Fww%2FIPTP%2FDocuments%2FSecurity)** more information.

**Note**: See Appendix A – [Print Solution and Fleet tool Impacts](#page-8-0) for effects on device solutions and fleet management tools.

### <span id="page-4-2"></span>Cross-Site Request Forgery Protection

Cross-Site Request Forgery (CSRF) is an exploit which hijacks the authenticated user session to send unauthorized requests to a server. When the device administrator authenticates to the EWS server, it generates a session authentication token. The CSRF feature provides for generating an additional cryptographic randomly generated CSRF token which protects against an attacker sending commands as the authenticated administrator.

When enabled the CSRF feature prevents sending commands to the device through the EWS configuration interface without first having initiated a EWS session, which establishes the CSRF Token. This method is referred to as "web scraping" as the commands are captured and replayed to configure device settings through scripting.

This feature is enabled by default. It can be disabled if required.

### **EWS Setting Configuration Path:**

Security Tab -> General Security

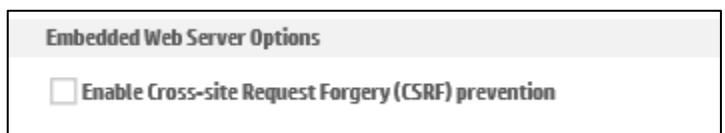

Figure 7: Cross-Site Request Forgery (CSRF) Protection in the Embedded Web Server (EWS)

**Note**: See **Appendix A – [Print Solution and Fleet tool Impacts](#page-8-0)** for effects on device solutions and fleet management tools.

Please see **[Preventing Cross Site Request Forgery \(CSRF\) Attack using CSRF-Tokens on HP Printing Devices](http://h10032.www1.hp.com/ctg/Manual/c05428973.pdf)** for more information.

### <span id="page-5-0"></span>Administrator Password Complexity and Minimum Length

The administrator password complexity feature requires complex passwords requiring 3 of the 4 following categories:

- Upper case characters
- Lower case characters
- Numbers
- Special characters

The minimum password length feature requires an administrative password between 1- 16 characters long. The default setting is 8 characters. A Zero (0) minimum password length disables the minimum password length feature.

This feature is enabled by default. It can be disabled if required.

### <span id="page-5-1"></span>Account Lockout

The Account lockout feature protects the device administrative accounts by providing safeguards to prevent brute force hacking attempts. After a set number of failed authentication attempts the system prevents further authentication attempts for a specific interval.

The account lock feature applies to the following passwords:

- EWS password
- Remote configuration password
- SNMPv3 authentication and privacy passphrases

This feature is enabled by default. It can be disabled if required.

#### **EWS Setting Configuration Path:**

Security Tab -> Account Policy

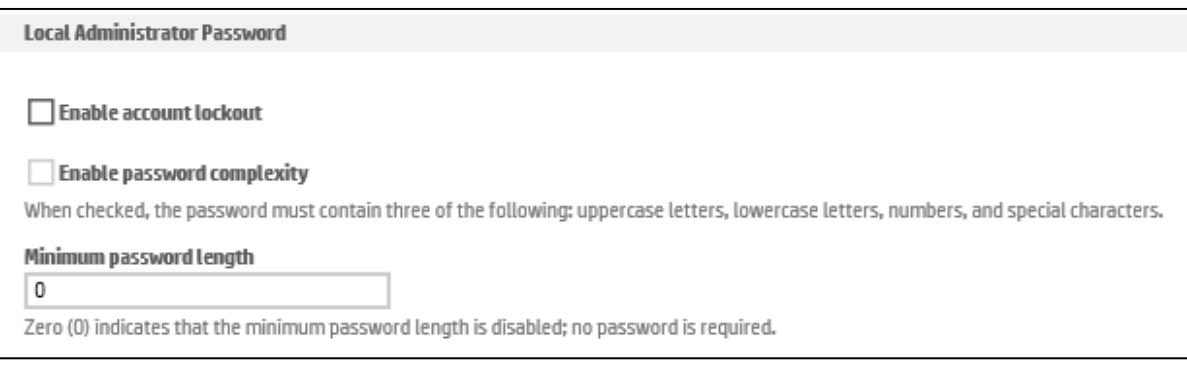

Figure 8: Account Lockout, Complexity & Minimum Length in the Embedded Web Server (EWS)

## <span id="page-6-0"></span>**New Device Security Settings & Firmware Upgrade Behavior**

All devices delivered with FutureSmart firmware bundle 4.5 will include the new security features and security settings defaults. Devices upgraded to FS 4.5 will switch to the new settings defaults only after a full device reset as listed below.

The following scenarios apply:

- Devices purchased with FutureSmart bundle 4.5 (after November 2017)
	- o New security defaults apply
	- o New security features present and enabled by default
- Devices updated to FutureSmart bundle 4.5 from FutureSmart 3 bundles or FutureSmart 4 bundles before version 4.5
	- $\circ$  Security settings are not update the security settings to the new defaults and maintain their current setting.
		- o New security features are present and enabled by default
- Performing the following device resets update the security settings to the new defaults, overwriting any previously configured setting
	- o Format Disk
	- o Partial Clean
	- o Cold Reset

**Important:** Device Resets found in the EWS Troubleshooting Tab **do not** fully reset security settings to the Secure by Default security profile. The following resets should not be used to enable Secure by Default settings:

- o Reset Factory Defaults
- o Firmware Reset

## <span id="page-7-0"></span>**Settings Defaults**

**Security Setting FutureSmart 3 and FutureSmart pre-4.5 Defaults FutureSmart 4.5 Defaults** SNMPv1/v2 Enable SNMPv1/v2 Read-Write access Enable SNMPv1/v2 Read-only access PJL/PS File Access Enabled Disabled PJL Device Access Commands Enabled Disabled TLS Ciphersuites containing RC4 and 3DES Active (enabled) Available (not enabled) TLS version 1.0 / 1.1 **Enabled** Enabled **Disabled (beginning with FutureSmart 4.7.2**)

The following tables contain the Secure by Default settings current and updated defaults.

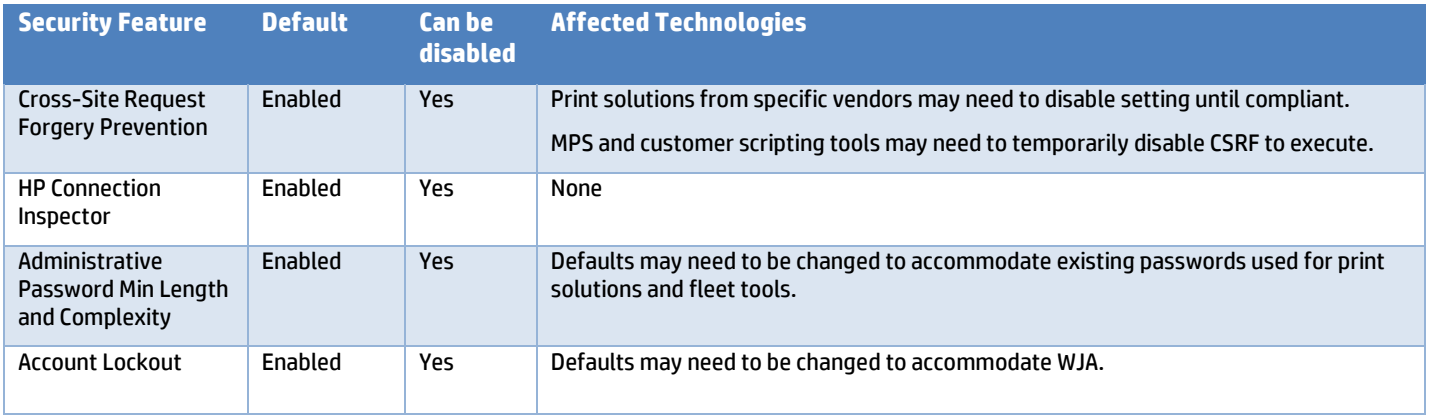

## <span id="page-8-0"></span>**Appendix A – Print Solution and Fleet Tool Impacts**

This section describes known impacts resulting from the new security features and updated security default settings.

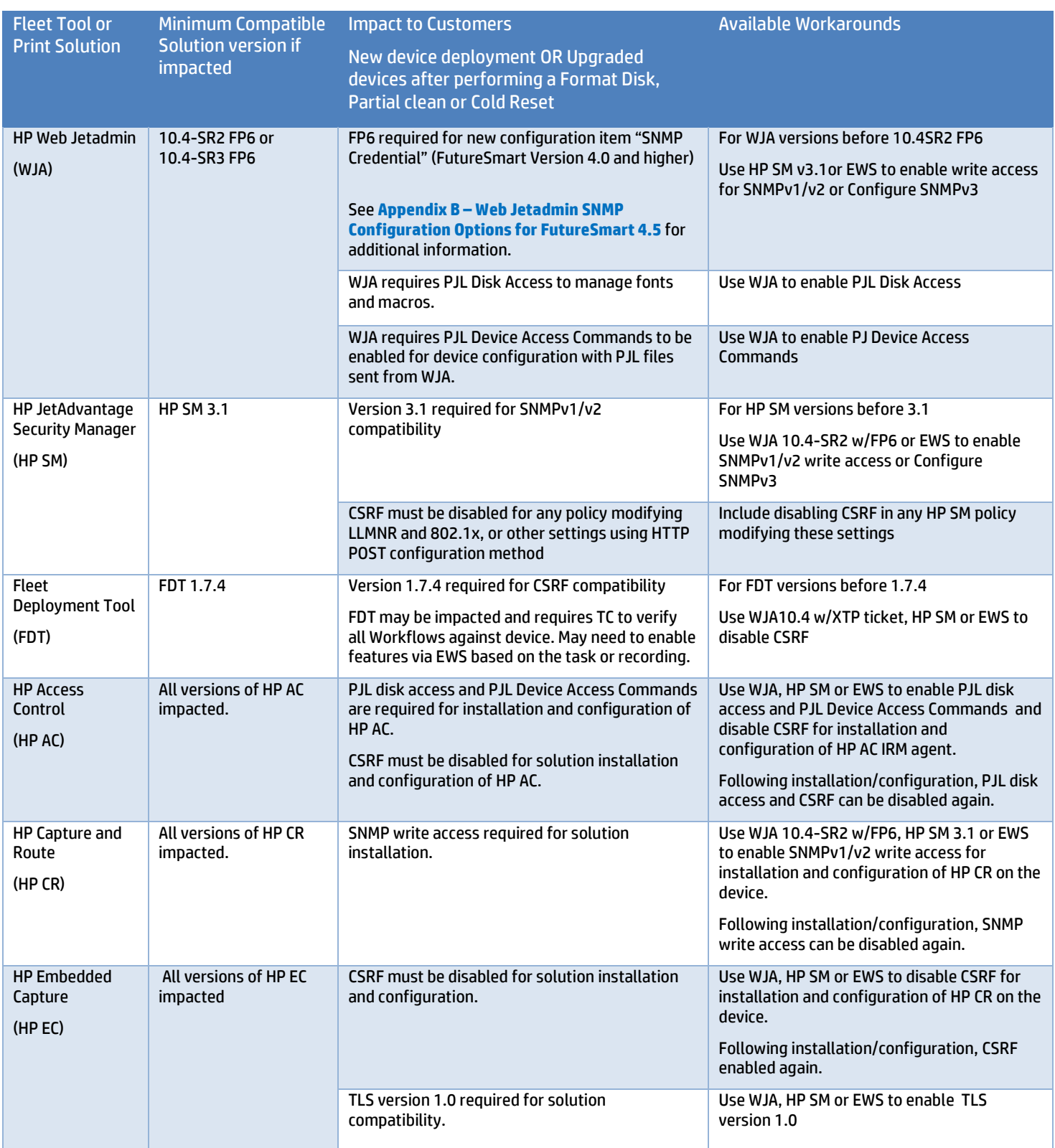

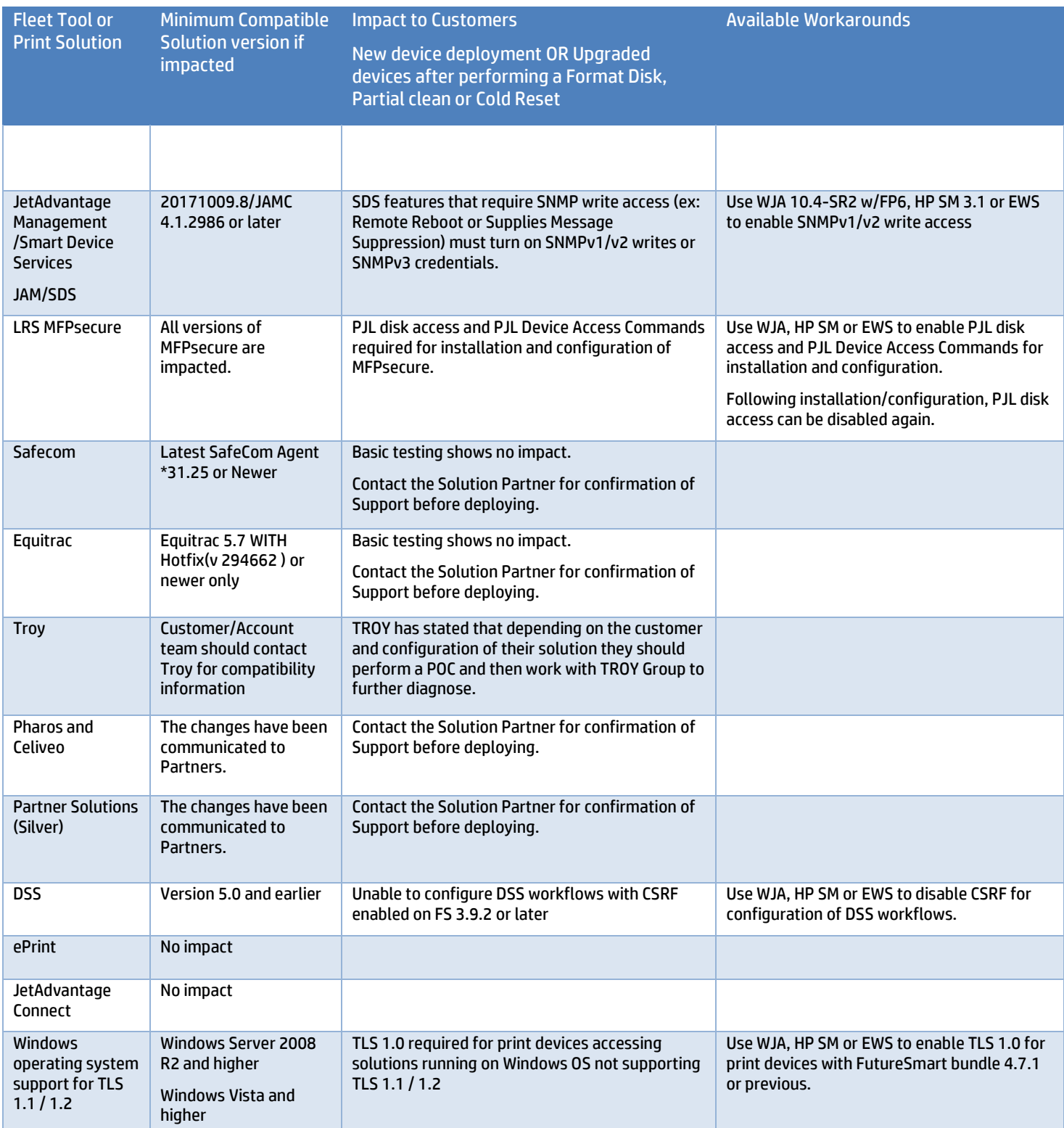

## <span id="page-10-0"></span>**Appendix B – Web Jetadmin SNMP Configuration for FutureSmart 4.5**

Web Jetadmin feature pack 6 adds an SNMP configuration option "**SNMP Credentials – FutureSmart 4**"for the configuration of FutureSmart 4.5 and higher. The setting allows configuring SNMP over the Common Data Model (CDM) protocol, which is new in FutureSmart 4.5. For older FutureSmart versions the WJA SNMP configuration setting is "**SNMP Credentials – FutureSmart 3 and Non-FutureSmart devices"** (before 10.4SR3 this option was called "**SNMP Version Access Control**")

The option "**SNMP Credentials – FutureSmart 4**" must be used instead of the option **SNMP Credentials – FutureSmart 3 and Non-FutureSmart devices** "to configure SNMP through WJA when SNMP is set to read-only (or disabled) on the device.

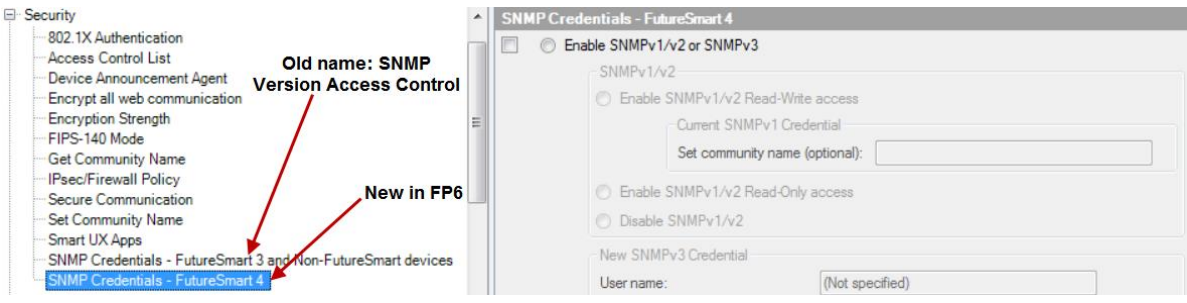

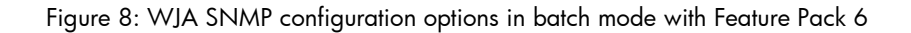

This table describes the WJA SNMP configuration option to use for specific FutureSmart versions and SNMP configurations.

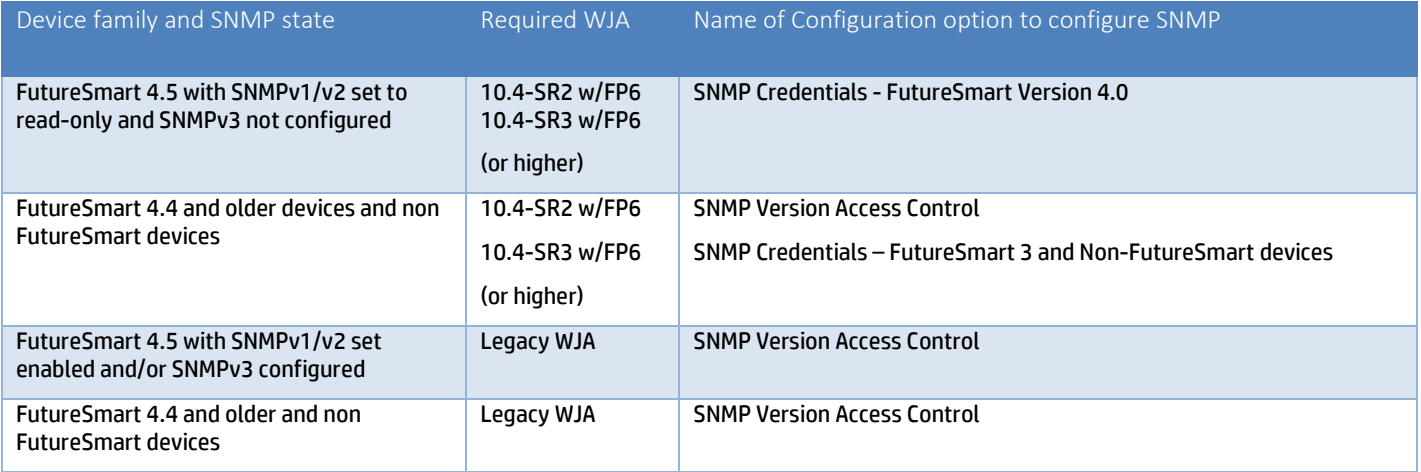

## <span id="page-11-0"></span>**Appendix C – PJL Device Access Commands**

The PJL Device Access Command setting controls access to PJL management commands. The following table lists which PJL commands are controlled with this command.

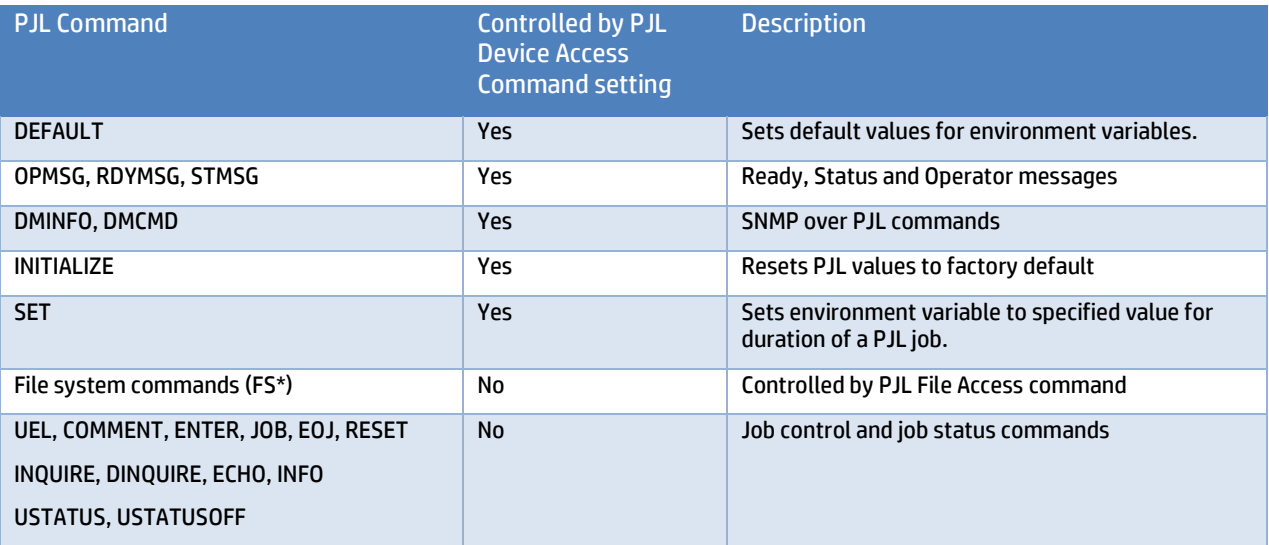

## <span id="page-11-1"></span>**References**

• Preventing Cross Site Request Forgery (CSRF) Attack using CSRF-Tokens on HP Printing Devices **<http://h10032.www1.hp.com/ctg/Manual/c05428973.pdf>**

• HP FutureSmart 4 Administrative Password Security Features **<http://h10032.www1.hp.com/ctg/Manual/c05429015>**

• Discovering And Configuring FutureSmart Devices Version 4.5 And Later with HP Web Jetadmin **<http://h10032.www1.hp.com/ctg/Manual/c05813511>**

Additional documents TBD

**Get connected [hp.com/go/getconnected](http://www.hp.com/go/getconnected)** Current HP driver, support, and security alerts delivered directly to your desktop

Πμ

© Copyright 2019 Hewlett-Packard Development Company, L.P. The information contained herein is subject to change without notice. The only warranties for HP products and services are set forth in the express warranty statements accompanying such products and services. Nothing herein should be construed as constituting an additional warranty. HP shall not be liable for technical or editorial errors or omissions contained herein.